## **EDUCAMADRID.**

#### https://www.educa2.madrid.org/educamadrid/

Que ofrece: El entorno seguro de Educamadrid ofrece una serie de servicios.

- Microsoft Teams es gratuito con la cuenta de EducaMadrid. (es gratuito con la cuenta de EducaMadrid)
- Generador de boletines
- Office 365, gratuito con la cuenta de Educamadrid.
- Drive.
- E-valuM: plataforma para gestionar exámenes en soporte electrónico, se pueden añadir recursos multimedia en las preguntas para estimular al alumno.

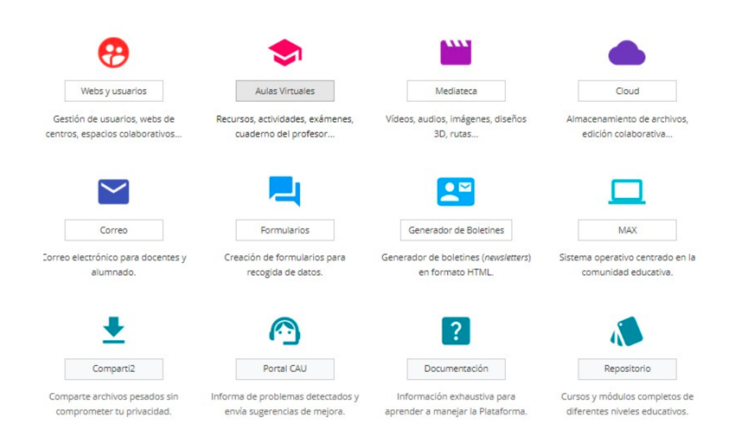

#### **CORREO DE EDUCAMADRID:**

La herramienta del correo electrónico, es fundamental en nuestro día a día, es con lo que nos comunicamos dentro de la comunidad educativa, por lo que es esencial usarlo adecuadamente y conocer todo su potencial.

Manual básico del correo de Educamadrid.

https://ayuda.educa.madrid.org/books/correo/chapter/uso-b%C3%A1sico-del-correoelectr%C3%B3nico 

Que debo saber:

- o Enviar correo adjuntando archivos.
- o Seleccionar los contactos en copia oculta CC y CCO.
- $\circ$  Guardar borradores de un mensaje para completarlo después.
- $\circ$  Crear grupos de contactos o asignar un contacto a grupos.
- o Guardar correos importantes en diferentes categorías.
- Redireccionar los correos de EducaMadrid a cuentas @educa.madrid.org y @madrid.org **(SOLO SE PUEDE A ESTE TIPO DE CORREOS)**
- Diferir el envío de un correo.
- Marcar correos como seleccionados o como no leídos.
- Acceder al Cloud (NUBE DE EDUCAMADRID) desde el correo.
- Añadir y modificar la firma que aparecerá en nuestros correos al pie.

• Pedir confirmación de lectura por parte del destinatario de nuestro correo.

Que debo tener en cuenta:

- Cerrar siempre la sesión a l terminar de trabajar.
- Es una cuenta institucional, se pueden restringir los correos que llegan.
- Es el único correo autorizado por la Consejería de Educación para ser usado como profesor es el de Educamadrid, o el institucional de la Comunidad de Madrid para fines profesionales o académicos. (para públicos)

## **RAICES:**

#### https://mediateca.educa.madrid.org/documentos/rnsutfos7srh2x7s

Que debo saber:

- RAICES, se usa para la gestión académica y administrativa.
- La aplicación ROBLE permite a las familias o tutores legales comunicarse con el centro.
- Puedo enviar dos tipos de notificaciones, Notificaciones ROBLE o correos electrónicos

Oue debo saber usar:

- Los accesos directos para acceder más ágilmente a los diferentes apartados de RAICES.
- Envío de notificaciones a las familias y al equipo docente si eres tutor.
- Acceso a los datos de tus alumnos.
- Acceder al libro de calificaciones.
- Creación de ítems o tareas para evaluar.
- Exportar la calificaciones de los alumnos a una hoja de cálculo, mediante la flecha naranja que aparece arriba (HA SALIDO EN EXAMEN)

#### **CLASSROOM.**

¿Qué es? 

• Es un entorno virtual de Google.

Su uso tiene que ser autorizado por la Consejería de Educación. Que debo saber:

- Hacer grupos de alumnos, se aconseja reflejar el curso, la materia y el año.
- También se pueden hacer grupos de docentes.
- La manera más sencilla de matricular alumnos es compartiendo el código de grupo, aunque también se puede escribiendo el correo de todos los participantes.
- $\bullet$  La información se clasifica mediante la creación de temas.
- Se pueden subir videos de YouTube, únicamente con la URL del mismo.
- Para las tareas se puede incluir una rúbrica para que le alumno sepa cómo se le va a calificar.

## **AULA VIRTUAL.**

## https://mediateca.educa.madrid.org/documentos/dv3ztcye3cde11a6

## **I. Curiosidades:**

- Puedes tener rol de profesor y de alumno.
- También podrías tener rol de gestor de preguntas si así lo autoriza el TIC de tu centro.
- Puedes tener tus archivos guardados en "Archivos privados", así siempre estarán a tu disposición.
- Podrás ocultar contenido a tus alumnos pero estará visible para ti.
- Permite crear insignias por parte del propio docente.
- Un mismo aula virtual puede ser usada por varios profesores utilizando la opción de agrupamientos, asimismo un profesor puede tener varios grupos en un mismo aula virtual.

## **II.** Que debes saber hacer:

- Matricular alumnos: Opciones Automatriculación. Manual. Por cohortes. (matricular por cohortes significa hacerlo por grupos de alumnos completos)
- Añadir información del curso mediante etiquetas, que quedarán visibles en la página del curso.
- Añadir contenido en diferentes secciones. Videos. Imágenes Enlaces.
- Diseñar el Libro de calificaciones: Donde aparezcan las calificaciones asignadas al alumno mediante las tareas evaluables.

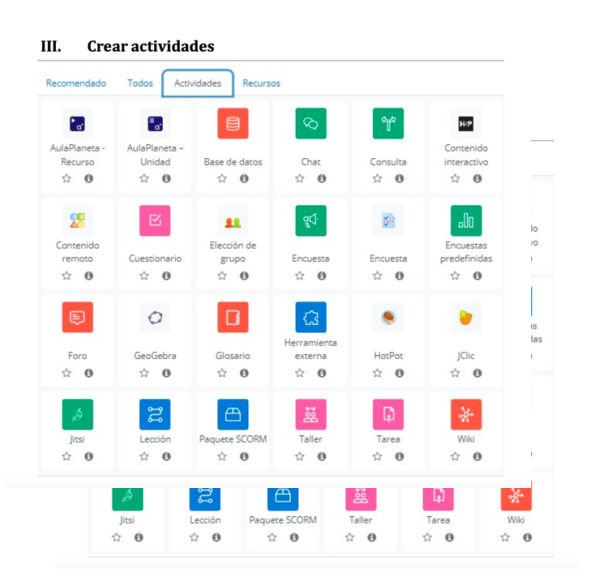

## **III. Crear actividades** : Cuestionarios, tareas, wiki, foros, encuestas...

#### **IV.** Añadir recursos.

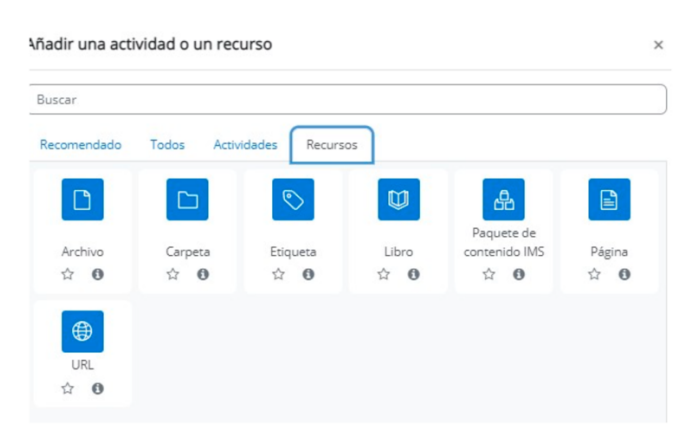

NOTA: para todo lo anterior debes estar en modo edición.

#### **V. Rúbricas:**

Las rúbricas permiten que al alumno sepa de antemano que criterios serán evaluados, para crear una rúbrica hay que definir: descriptores, escalas de calificación y criterios.

Para crear una rúbrica en el aula virtual, seleccionaremos dentro de la tareas a evaluar, la opción calificación, y cómo método de calificación. "Rúbrica".

### **VI. Recursos H5P**

Visita la página https://h5p.org/ Notas:

Para agrupar actividades H5P, usaremos el recurso "Question set" o el "libro interactivo".

Los recursos H5P están disponibles en el Aula virtual de Educamadrid dentro de la opción Actividades y Recursos, las calificaciones de estas actividades si se verán en el libro de calificaciones. 

## **PAQUETE OFFICE:**

Es interesante conocer y manejar al menos de una manera básica. Word, Excel y Power Point. Os dejo un enlace a un manual básico de OFFICE 365, donde podéis conocer las herramientas básicas de todo lo que incluye.

### https://support.microsoft.com/es-es/training

### **GLOSARIO DE TÉRMINOS. (IMPORTANTÍSIMO)**

Conceptos que te deben sonar:

- Linkedin: Red social Profesional.
- Pinterest: redo social basada en contenidos tipo fotografías y videos.
- TikTok redo social que permite compartir videos cortos.
- Instagram red social que permite a sus usuarios subir fotos y videos con efectos fotográficos.
- Youtube: red social que permite compartir videos, tiene mucha información que puede ser consultada por cualquier usuario. Permite poner subtítulos a sus videos o en su caso, facilita una transcripción.
- Facebook: redo social cuyo objetivo es conectar personas con personas.
- Twitter: red social que permite publicar mensajes breves.

NOTA: destacar que las RRSS (Redes Sociales), deberían ser privadas para el alumnado de primaria, y sólo a partir de 14 años comerciales.

- TICALBOR programa que pretende facilitar el acceso de las TIC a personas con Necesidades Educativas Especiales.
- Webex herramienta de videoconferencia incluida en EducaMadrid.
- Google Meet es una herramienta de videoconferencias de Google.
- ERASMUS + y eTwinning son programas de internalización.
- Modelo TPACK: trata de integrar las TIC en el sistema educativo.
- SELFIE for teacher: Herramienta que ayuda a los docentes a reflexionar sobre el uso de la tecnología digitales en su práctica profesional, permite conocer el nivel aproximado en competencia digital mediante un informe final y permite mejorar a través de recomendaciones.

### Recuerda que:

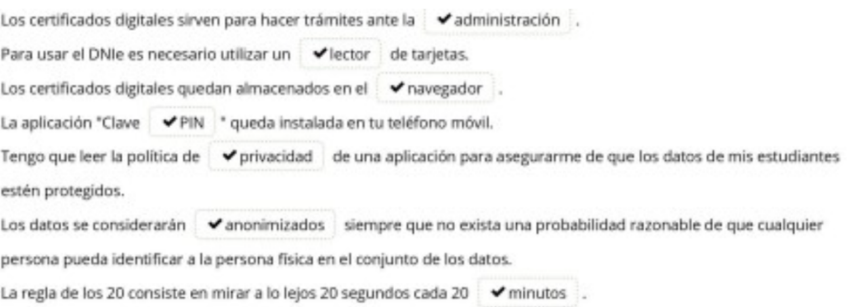

- La accesibilidad es un derecho fundamental que se puede conseguir mediante subtítulos en videos. Para que una material sea accesible, debe contener una descripción en la imágenes que no sean decorativas.
- Licencias Creative Commons:
	- o By: Reconocimiento obligado del autor.
	- o SA: "compartir igual", obliga a distribuir obras derivadas con la misma licencia original.
	- o ND: "sin obra derivada", no se puede modificar el material.
- IAMBOARD: Pizarra digital de Google que permite trabajo colaborativo.
- ONENOTE: Bloc de notas digital de Microsoft.
- COMPARTI2: Herramienta de Educamadrid disponible para docentes que sirve para enviar archivos muy pesados, configurando la duración del mensaje, 1h, 1dia o 1 semana.(Sólo texto) hasta 15GB
- EXCEL: Hoja de cálculo de Microsoft.
- YOUTUBE: repositorio de videos.
- CAPCUT: Editor de video gratuito de fácil manejo.
- CLOUD: Disco duro virtual de Educamadrid
- MENTIMETER: App para interacciones  $\nu$  hacer participar a la audiencia.
- YOFORMULO: app para aprender formulación química.
- GEOGEBRA: app matemática permite crear funciones, formas geométricas, simulaciones, resolver ecuaciones...
- FLIPBOARD: app que permite recopilar noticias.
- PADLET: Herramienta para crear murales colaborativos.
- TIM. Matriz de integración Tecnológica.
- eXeLearning. Gestor-editor de contenidos digitales educativos. (ODE)
- DUA: El Diseño Universal para el Aprendizaje (DUA) es un modelo de enseñanza que tiene en cuenta la diversidad del alumnado y cuyo objetivo es lograr una inclusión efectiva.
- ABP: Aprendizaje basado en proyectos.
- Gamificación: Metodología activa con fin didáctico en el que los juegos están basados en retos. Por ejemplo Quizizz, Educaplay.
- Brecha digital: desigualdad en el acceso a Internet y a las TIC, se disminuye mejorando las infraestructuras, destreza de los alumnos y el acceso a los dispositivos.
- Aprendizaje Servicio, metodología activa que nace a partir de una necesidad real, parte de detectar una necesidad en el entorno del centro, el instrumento más común en este aprendizaje es la prueba de evaluación y la autoevaluación.
- Identidad digital: conjunto de información expuesta en Internet, que conforma una descripción de dicha persona o entidad en el plano digital que puede afectar en tu vida personal y profesional.
- Huella digital: Rastro que dejas cuando usas internet.
- Netiqueta: Conjunto de reglas que rigen el comportamiento de internet.
- Inteligencia artificial: Simulación de los procesos de inteligencia humana por parte de las máquinas, las cuales no pueden aprender de manera asociativa pero tiene más capacidad para reconocer patrones que los humanos.
- MOOC: Massive Online Open Courses Cursos en línea másivos y abiertos.
- NOOC: Pequeñas píldoras formativas de corta duración.
- SPOC: "Small Private Online Course". Cursos de formación, gratuitos o no, dirigidos a un grupo de participantes limitado.
- REA: Recursos educativos abiertos. (características: Revisar, combinar, reutilizar y redistribuir)
- WAKELET: Plataforma gratuita de creación de contenidos que permite guardar imágenes, enlaces, tuits o podcast en sólo espacio.
- Técnica SCAMPER: Es una herramienta de aprendizaje creativo que se utiliza para generar ideas innovadoras y solucionar problemas.
- SYMBALOO: Es una herramienta online que permite crear un escritorio con accesos directos a páginas web que necesites trabajar con tus estudiantes o para tu uso docente.
- CMS: "Content Manager System": (Sistema de gestión de contenidos) es un software que te ayuda a administrar contenidos dinámicos, por ejemplo un blog , un ecommerce o cualquier tipo de página web y también permite poner en marcha una página web de forma sencilla.
- EDPUZZLE: Edición y personalización de videos existentes, permitiendo a los usuarios recortar, agregar subtítulos, voz en off, preguntas y otros elementos. Te permite utilizar el FLIPPED CLASSROOM.
- EXELEARNING: es un programa libre y abierto para crear recursos interactivos.
- PLE (Entorno personal de aprendizaje): es el conjunto de recursos, herramientas y personas con las que aprendemos, intercambiamos y compartimos información y experiencias.
- COMPARTI2: herramienta de educaMadrid que permite compartir archivos de gran tamaño, solo texto (de hasta 15 gb) durante un tiempo limitado (1 día, 1 semana o 1 h).
- TPACK: Es un modelo de integración de las TIC en el sistema educativo.
- FREEMIND: app para hacer mapas mentales.
- PEER DECK: app que edita "exit ticket" y permite obtener un feedback inmediato.
- DASHBOARD: sirve para presentar información relevante sobre los alumnos.
- PROCOMUN: red de recursos abiertos, donde poder buscar, visualizar y descargar objetos de aprendizaje en formato estándar y con licencias de uso abiertos para enseñanzas previas a la universidad.

## **CREACIÓN DE CONTENIDOS:**

Existen diferentes aplicaciones que nos permiten desarrollar material para poder hacérselo llegar a nuestros alumnos, no hay que dominar todas, pero si sería bueno echar un vistazo a ver que permiten hacer. 

- GENIALLY: Herramienta que permite generar contenido interactivo. (se puede usar para crear PAISAJES DE APRENDIZAJE)
- CANVA: herramienta que permite hacer presentaciones, infografías...
- OFFICE 365: permite de forma gratuita acceder a herramientas básicas del paquete Office, podemos acceder con el usuario de Educamadrid o gmail.
- POWER POINT: Herramienta para crear presentaciones, que también permite hacer capturas de videos (de Microsoft).
- NEARPOD: Permite crear entornos interactivos.
- GOOGLE SLIDES: Una app de presentaciones en línea que te permite crear y dar formato a presentaciones y trabajar con otras personas.
- GOOGLE SITES: Una herramienta para la creación de páginas web.

## **EVALUACIÓN Y RETROALIMENTACIÓN**

Puedes crear actividades en tu aula virtual de diferentes formas:

• Evaluables. 

- Vinculadas a herramientas externas.
- De entrega.

De cualquiera de las formas, el alumno interacciona contigo y recibe la retroalimentación de su trabajo. 

- Coevaluación, implica que los alumnos evalúan a sus propios compañeros.
- $\bullet$  Autoevaluación implica que el alumnado se evalúa a sí mismo.
- PLICKERS: app que permite crear cuestionarios online.
- Apps para evaluación y feedback: Kahoot, Quizizz, plickers, Socrative..
- Herramientas para crear Rúbricas: Corubric, Rubistar, Rubri maker.. (aunque nosotros utilizamos idoceo)
- **LINOIT**: Lino It es una herramienta muy sencilla de uso con la que podemos crear nuestra pizarra o corchera virtual y presentar en ella notas tipo post-it (llamadas sticks), imágenes comentadas, URL´s de páginas web y vídeos de Youtube, Vimeo y Ustream.

## **PRUEBA A: preguntas**

## **Guia acreditación CDD 2023**

- **Plataformas** que se utilizan **para comunicarnos**. Teams, Jitsi, Webex o Whatsapp (señala todas las correctas).
- Cuales son las características de los **REA** (4R): Reutilizar, Revisar, Redistribuir, Remezclar (combinar)
- A qué nivel de la **taxonomía de Bloom** corresponde un alumno que compara y evalúa. = Procesos cognitivos de orden superior.

• En el aula virtual qué tipo de gráfico sale cuando evalúas? Y qué gráfico sarías para explicar a familias no sé qué sobre la evaluación de sus hijos.

• App para tomar **notas en una videoconferencia** (elegir una entre cuatro apps)- Annotary-Kami

• ¿Qué tipos de **imágenes** se pueden **insertar en un vídeo**?

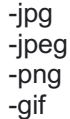

- Mindmeister o mindomo, canva o mindmapping, coogle para **mapas mentales**
- ¿Cuál de estas apps sirve para hacer **rúbricas**: rubrics, rubics, Ruby, Rubistar ? Rubrics maker, RubiStar, Quick rubric

#### **Tipos de cursos online:**

- **MOOC:** Cursos MASIVOS en línea y abiertos, siempre son gratuitos. Cursos online gratuitos, abiertos y no tutorizados, que están dirigidos a un gran número de participantes permitiendo la matriculación masiva. Son dirigidos por las universidades. No siempre se obtiene un certificado a la finalización del curso. Se componen de recursos digitales interactivos que facilitan el aprendizaje, dando más peso al aprendizaje que a la evaluación y acreditación en sí, a diferencia de otros cursos online.
- **NOOC:** Cursos en línea y en abierto, pequeñas píldoras
- **SPOC:** cursos en línea privados
- **WEBINAR:** cursos en línea que pueden tener coste y matrícula controlada

Un **MICROBLOG** es un fragmento breve de contenido diseñado para generar interacciones rápidas con la audiencia.

#### • **¿En qué páginas puedes encontrar imágenes sin derechos de autor?**

- Flickr
- Pixabay
- Unsplash

Apps para crear rúbricas:

Additio Alexia

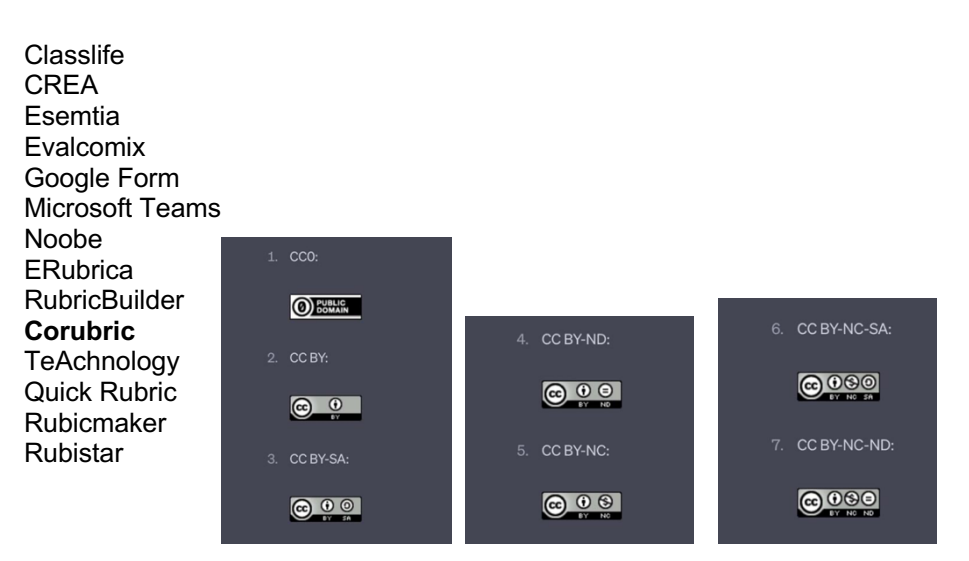

## **Licencias**

### **LICENCIAS CREATIVE COMMONS**

- CC0: Esta licencia es **la más permisiva** de todas las licencias Creative Commons. Con esta licencia, el creador renuncia a todos los derechos de autor sobre su obra, lo que significa que cualquier persona puede utilizar, copiar, modificar y distribuir la obra sin restricciones.
- CC **BY:** Con esta licencia, el creador permite que otros utilicen su obra con la única condición de que se le acredite como autor original. Esto significa que cualquier persona puede utilizar, copiar, modificar y distribuir la obra, incluso con fines comerciales, siempre que se le dé crédito al autor original.
- CC **BY-SA:** Esta licencia permite que otros utilicen y modifiquen la obra del creador, siempre y cuando se le acredite como autor original y se compartan las obras derivadas bajo la misma licencia Creative Commons.
- CC **BY-ND:** Esta licencia permite que otros utilicen la obra del creador, incluso con fines comerciales, siempre y cuando se le acredite como autor original y no se realicen modificaciones a la obra original.
- CC **BY-NC:** Con esta licencia, el creador permite que otros utilicen su obra con la única condición de que se le acredite como autor original y la obra no se utilice con fines comerciales.
- CC **BY-NC-SA:** Esta licencia permite que otros utilicen y modifiquen la obra del creador con las mismas condiciones que la licencia CC BY-SA, pero además se añade la condición de que la obra derivada **no se utilice con fines comerciales.**
- CC **BY-NC-ND:** Esta licencia es la más restrictiva de todas las licencias Creative Commons. Con esta licencia, el creador permite que otros utilicen su obra siempre y cuando se le acredite como autor original, la obra no se utilice con fines comerciales y no se realicen modificaciones a la obra original.
- Una licencia Creative commons decir su significado.
- Señala cómo trabajarías de manera colaborativa con tus compañeros.
- Qué aplicaciones se pueden utilizar para la evaluación de aprendizajes y aparecía plickers, quizziz, kahoot y otra que no recuerdo.
- Qué aplicaciones se utilizan para la gamificación y te dan opciones como clases Craft, genially y otras que no recuerdo.
- Dónde accedes para obtener los mapas mentales de la mediateca https://documentacion.educa.madrid.org/books/mediateca/page/mapas-mentales
- Si en el asunto de un correo tienes que poner toda la información
- Qué significa las siglas REA = Recursos Educativos Abiertos
- Varias sobre cómo hacer accesibles los contenidos
- De tres opciones que te dan cuál es la más adecuada para llevar a cabo la programación del aula
- Completar casillas sobre qué es un webinar
- Varias preguntas también de integración de las tic en el aula, qué tienes en cuenta para introducirlas ...
- **Sistema operativo MAX**: MaX, también conocido como Madrid linuX es una distribución linux promovida por la Consejería de Educación, Juventud y Deporte de la Comunidad de Madrid modificada y enfocada a su uso en entornos educativos. Las principales características de este sistema operativo son la simplicidad, la estabilidad y una gran cantidad de software libre. Trae de serie instalados dos navegadores: FIREFOX y Chromium. **MAX** es el sistema operativo de Educamadrid está basado en **Ubuntu Mate 20.04**, tipo Linux
- **¿Qué navegador es más seguro?** ¿Chrome, Firefox, Duckduckgo y opera?

DuckDuckGo es un motor de búsqueda que hace hincapié en la protección de la privacidad de los buscadores y en evitar la burbuja de filtros de los resultados de búsqueda personalizados.

Después de buscar y comparar respuestas : parece que es Duckducgo. Tiene su propio navegador pero sólo es compatible para Apple.

Firefox, pero la administración reconoce como seguro Duckduckgo, por lo que esa sería la respuesta correcta `para el examen`

• ¿Qué **gráfico del aula virtual** elegirías para observar la **evolución de tu alumnado** en tu asignatura y medir su progreso? columna, líneas, circulares…

#### SIMULACROS

Aunque es del B, os puede venir muy bien hacer este simulacro. Hay muchísimas preguntas también del A, y así os suenan cosas.

https://www.daypo.com/digitalizacion-b-maestros.html#test

# **DECÁLOGO DE PROTECCIÓN DE DATOS** PARA EL ÁMBITO **EDUCATIVO ALS AL**

 $\overline{2}$ 

ි

4

6

且

8

10

 $\mathbf{r}$ 

 $\lambda$ 

╭

 $\overline{\phantom{a}}$ 

 $\frac{1}{2}$ 

 $\overline{\phantom{a}}$ 

 $\mathbf{r}$ 

 $\mathbf{r}$ 

'n,

 $\mathbf{I}$ 

 $999$ 

 $\sigma$ 

 $\overline{O}$ 

 $\lambda$ 

Ø

 $\overline{\phantom{a}}$ 

 $\overline{\phantom{a}}$ 

 $\cdots$ 

Los datos tratados siempre son<br>de titularidad de la persona a la que identifican y son<br>confidenciales, por lo que nunca deben facilitarse a otras<br>personas que no estén prisonal que investinadas para tratados o que<br>no sean sus representantes<br>el egales. La confidencialidad en<br>el ejercicio de la actividad<br>profesional debe guardarse incluso cuando haya finalizado<br>la relación profesional o de servicio con la Comunidad de<br>Madrid

Deben utilizarse los medios y herramientas corporativos de la<br>Comunidad de Madrid puestos a disposición para la actividad<br>profesional (plataforma<br>EducaMadrid, correo electrónico, carpetas de red o<br>nube institucional) evitando hacer uso de ellas para<br>actividades privadas, ni utilizar dispositivos o aplicaciones de<br>uso privado para almacenar<br>datos en la actividad profesional

Debemos seguir una política de<br>mesas limpias, evitando dejar a la vista documentación con<br>datos personales, así como transportarios en soportes<br>digitales fuera del lugar de<br>trabajo. En caso necesario, el contenido deberá estar cifrado.<br>Debe asegurarse que no se puede recuperar la información<br>personal cuando se destruyan documentos o soportes digitales

Utilicemos contraseñas bullicemiss utilizando mayúsculas<br>y minúsculas, digitos y algún<br>signo de puntuación. Es<br>recomendable utilizar un programa de gestión de<br>contraseñas y generar claves aleatorias seguras

Se debe poner en conocimiento del responsable del tratamiento<br>y de la Delegación de<br>Protección de Datos cualquier<br>incidencia relativa a accesos no autorizados a datos personales<br>o a su destrucción, pérdida o alteración ilícita

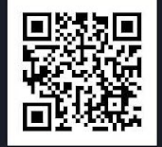

https://dpd.educa2.madrid.org

El personal de la Consejería, en el ejercicio de sus funciones,<br>necesita tratar datos de carácter personal de los alumnos y sus<br>tutores legales, cuando aquellos<br>son menores, así como de los propios empleados. Las<br>Direcciones Generales de la Direcciones defierales de la<br>Consejería de Educación<br>Juventud son las responsables de los tratamientos de los datos y<br>los tratamientos de los datos y<br>deben mantener actualizada la<br>información dirigida a los interesados sobre los principios<br>básicos en la Protección de Datos y cómo tratarlos correctamente

## 沾

1

 $\bigoplus$ 

 $\overline{\mathbf{3}}$ 

 $\overline{\phantom{a}}$ 

۰ ٠

2020

 $G$  $\Theta$  $\Theta$ 

 $\mathbf{r}$ 

x

Se debe recoger la información<br>personal mínima necesaria,<br>evitando conservar documentos eviation conservat documentos<br>que contienen más datos de los<br>que se necesitan y únicamente<br>deben tratarse para la finalidad o<br>finalidades para los que se recogieron

> n 5

Es una buena práctica compartir<br>la información confidencial con<br>quienes están autorizados para<br>ello mediante un acceso privado a<br>una carpeta de nuestra nube corporativa. En caso de requerirse<br>una comunicación legítima de datos personales a terceros<br>deberán emplearse mecanismos<br>deberán emplearse mecanismos<br>de cifrado

 $\overline{\mathcal{N}}$ 

7

Evitemos imprimir documentos de manera innecesaria y<br>destruyámoslos inmediatamente cuando dejen de ser necesarios,<br>siguiendo escrupulosamente el<br>protocolo de destrucción segura de documentación

9

Debemos conocer la política de Seguridad de la información de la<br>Comunidad de Madrid y seguir<br>sus normas de uso y de buenas<br>prácticas para cumplir con el<br>Esquema Nacional de Seguridad.

Delegación de protección de datos \*\*\*\* CONSEJERÍA DE EDUCACIÓN Y JUVENTUD